## **Retrieve/reset your NetID username or password**

- 1. *Go to* [https://ce.icep.wisc.edu](https://ce.icep.wisc.edu/)
- 2. *Select* "UW-Madison NETID Login."

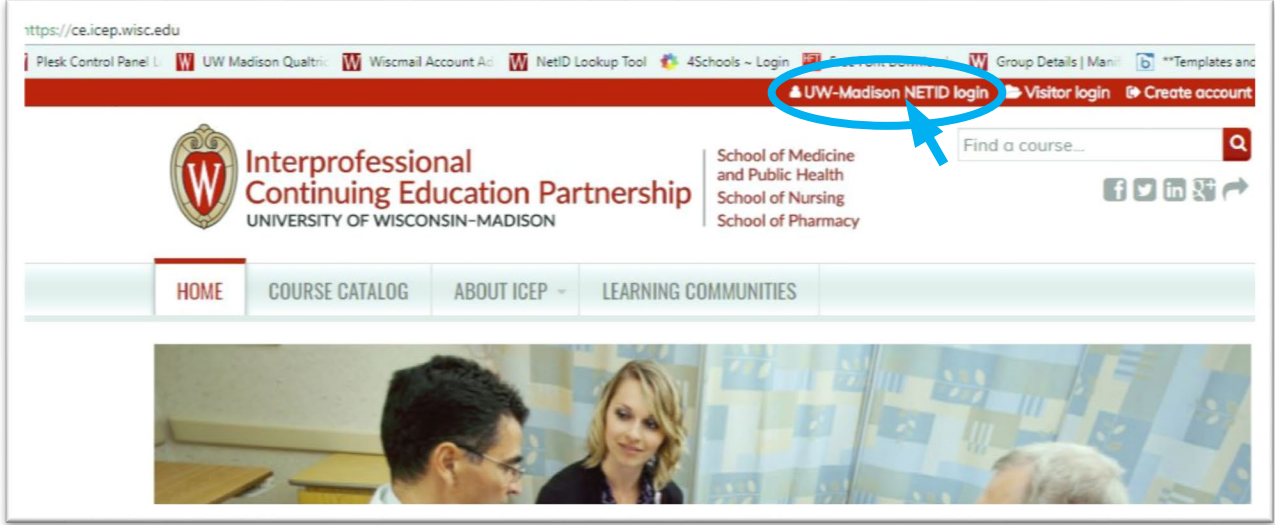

3. *Select* "Forgot NetID" or "Forgot Password" and follow the prompts, or *select* "Contact the Help Desk" to receive assistance from UW IT.

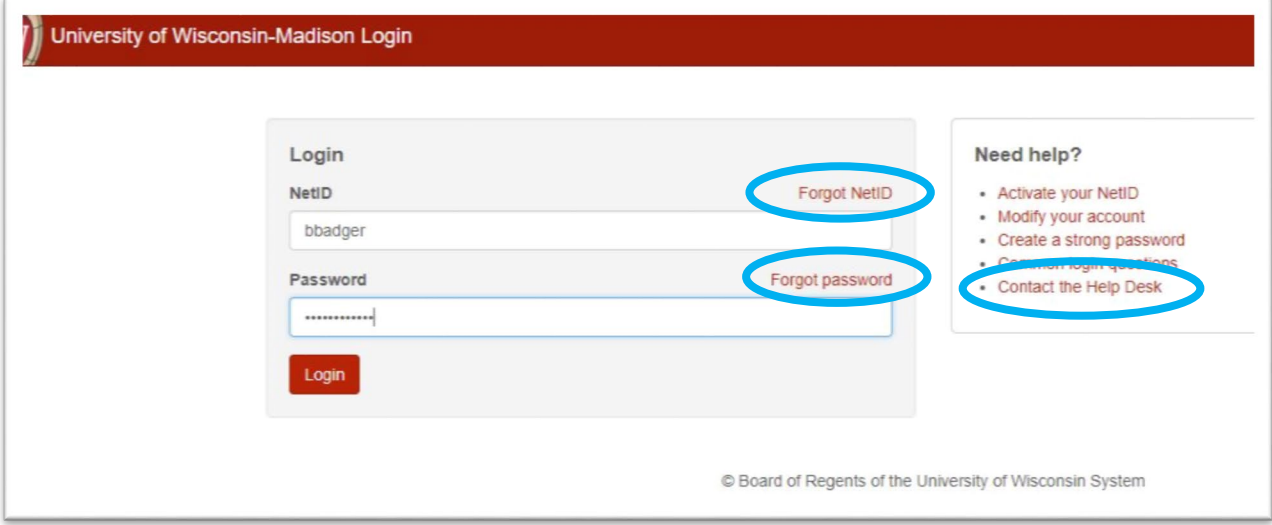